# **VR Re-Embodiment: Establishing a Control Structure to enable Physic-based Movement of the Human Body in Unity 3D**

Konstantin Karas

24.04.2020

Final: Bachelor Informatics: Games Engineering Supervisor: Sandro Weber

# **Introduction / Motivation**

- **Remote control** of a **robot** through a **human operator**
	- Interaction with environment
	- Virtual training
	- Human embodied in robot
- Sense of Embodiment [1]
	- Sense of Location: "I am at the same place as the robot"
	- **Sense of Agency:** "I am controlling the robot's movement"
	- Sense of Body-Ownership: "I am the owner of the robot's body"

#### **Introduction / Motivation**

• Current System [2] (Gazebo [3], HBP Neurorobotics [4])

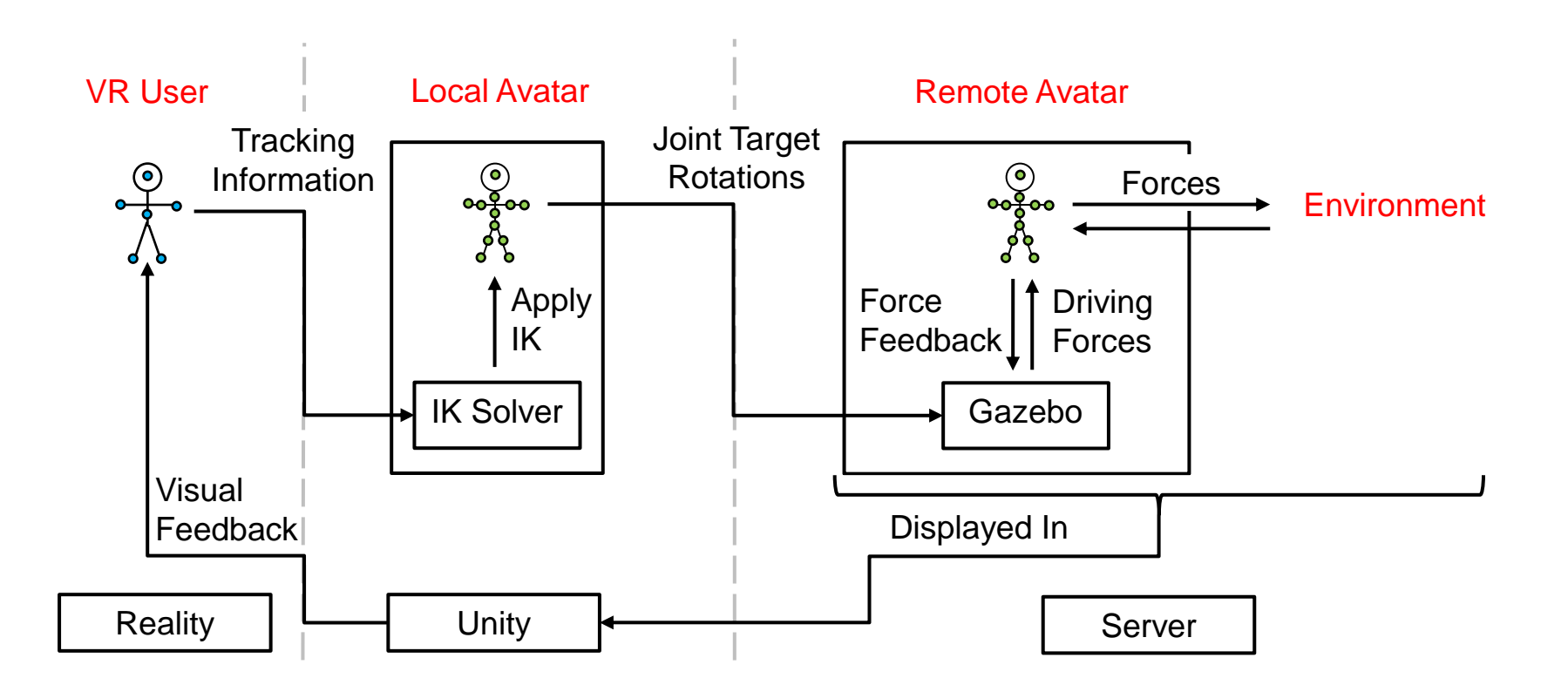

## **Problem Description: Issues**

- Data has to be sent to the server  $\rightarrow$  Information might be outdated
- Solution:

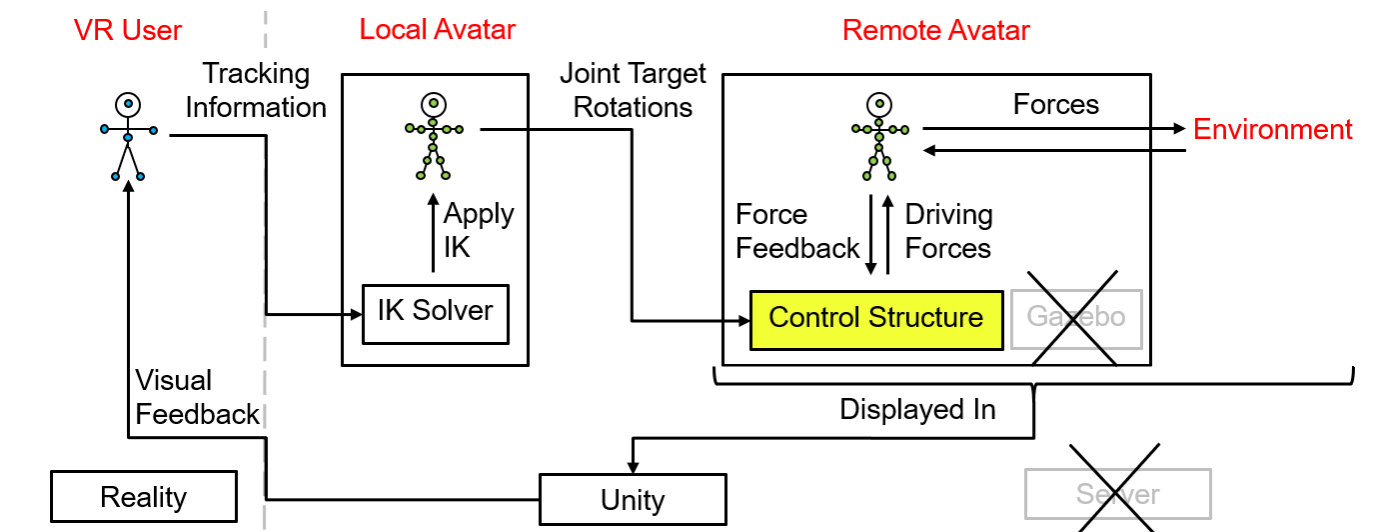

→ **No information sent to server, no latency issues**

# **Existing Solutions / Related Work**

- Many approaches use Inverse Kinematics (IK) and PD control [5, 6]
- Unity Packages:
	- Final IK [7]  $\rightarrow$  blend between animation and IK
	- PuppetMaster  $[8] \rightarrow j$ oint + collider setup

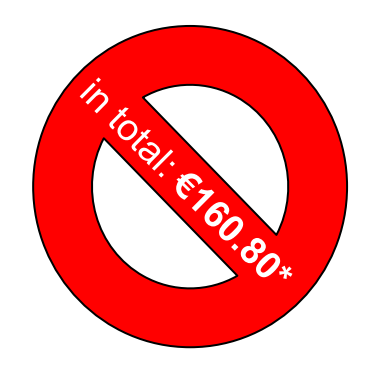

\*at the time of the thesis

5

# **Goals of this Thesis**

- Providing **physics-based** movement of remote avatar in Unity
- **Independency** from server
- **Fine control** over joints, rigidbodies, colliders
- **Simple setup** and **use**

- **How to control the movement of the remote avatar in Unity?**
	- $\rightarrow$  Rigidbody breaks parenting movement control
	- $\rightarrow$  Use ConfigurableJoints [9] to connect body parts

- **How to control the movement of the remote avatar in Unity?**
	- $\rightarrow$  Use ConfigurableJoints [9] to connect body parts
		- − Angular Limits (values approximated):
			- − Low and High X Limit
			- − Y Limit
			- − Z Limit
		- − Target Rotation
		- − Angular Drives

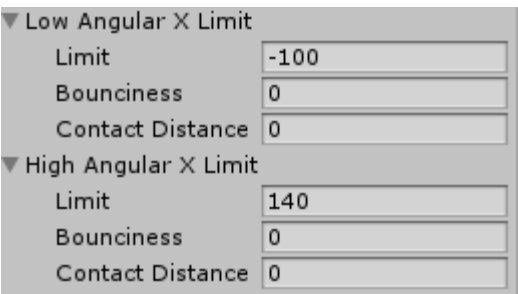

8

9

- **How to control the movement of the remote avatar in Unity?**
	- $\rightarrow$  Use ConfigurableJoints [9] to connect body parts
		- − Angular Limits:
		- − Target Rotation
			- − Rotation that the joint should turn into and maintain
			- − Defined in joint space
			- → Convert **local rotation of local avatar's body part** to joint space and assign it
		- − Angular Drives

- **How to control the movement of the remote avatar in Unity?**
	- $\rightarrow$  Use ConfigurableJoints [9] to connect body parts
		- − Angular Limits:
		- − Target Rotation
		- − Angular Drives (PD controller):
			- − Spring (P value)
			- $-$  Damper (D value)  $\longrightarrow$  for X and YZ axis
			- − Maximum Force

- **How to set up the control structure automatically while still being able to make adjustments to it?**
	- Template avatar for remote avatar configuration
		- →Control Structure configured **once** for the template
		- $\rightarrow$ Remote avatar exchangeable
	- Editor window for template configuration

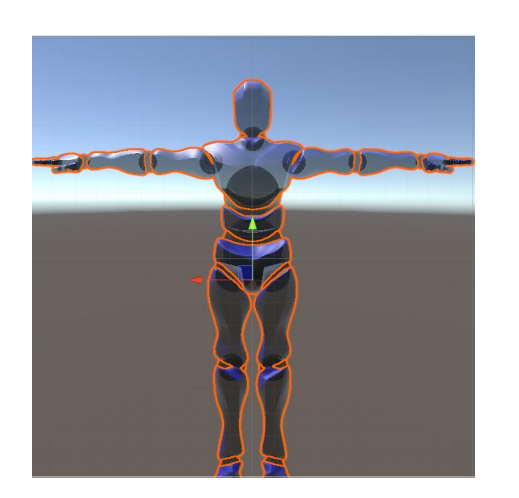

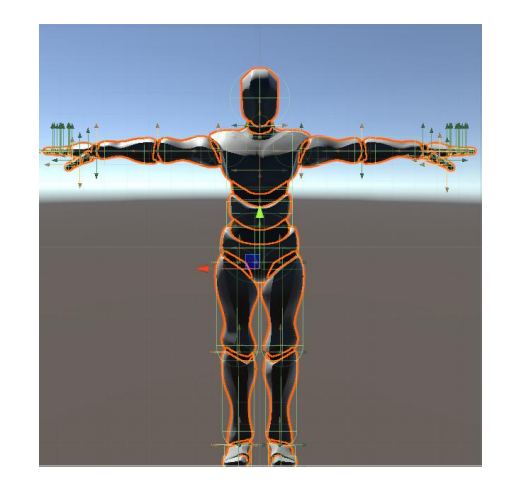

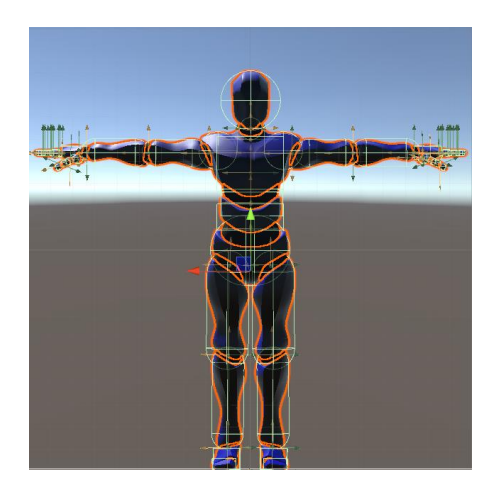

### **Implementation – Control Structure**

- **AvatarManager.cs:** Choose Control Method
	- − **Prototype:** PD Controllers

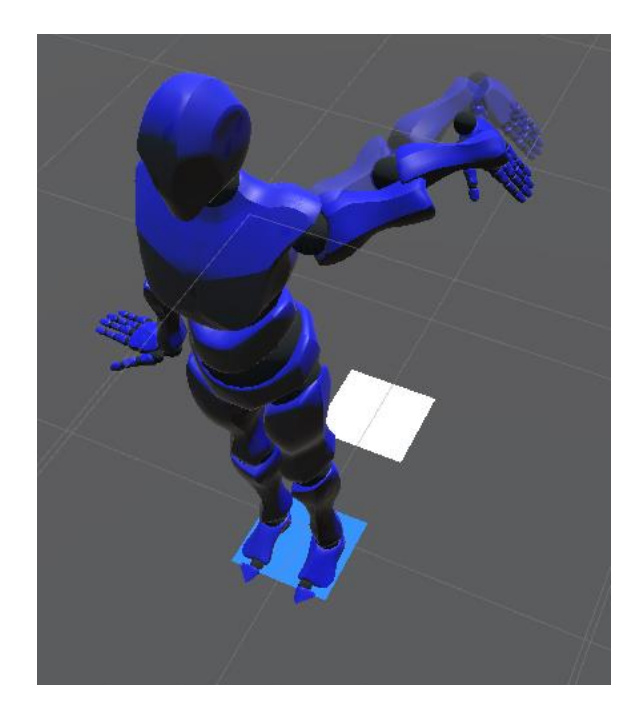

− **ConfigurableJoint Version:** Tuned Joints + Colliders

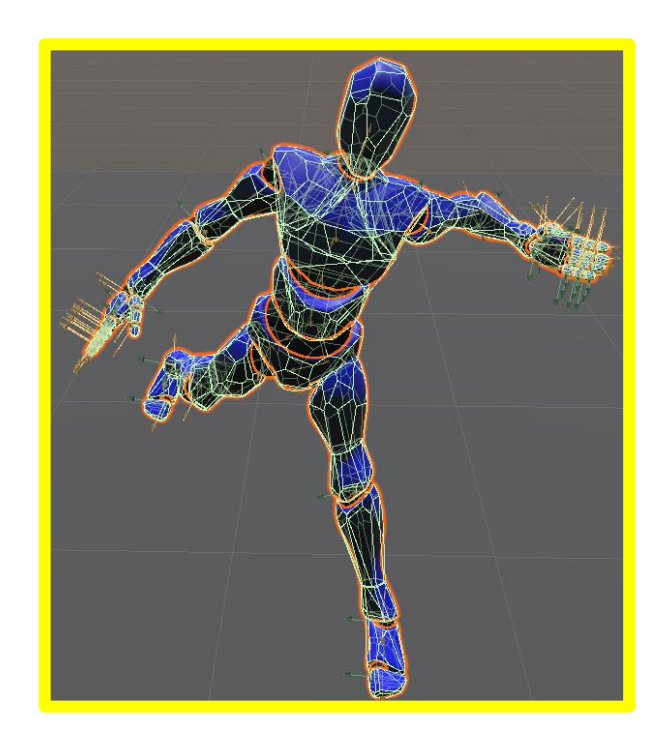

# **Implementation – Control Structure**

#### • **ConfigJointManager.cs**

- Configure Control Structure Settings
	- Choose **template** version
		- **Single joint:** 1 ConfigurableJoint per body part
		- **Multiple joint:** 3 ConfigurableJoints per body part (1 for each axis)
	- Choose **Collider** type (simple or mesh)
- Set **target rotations** of joints in the remote avatar

### **Implementation – Multiple Joint Template**

- **JointSetup.cs:** setup and utility
	- **Generate multiple joint template from single joint template:**

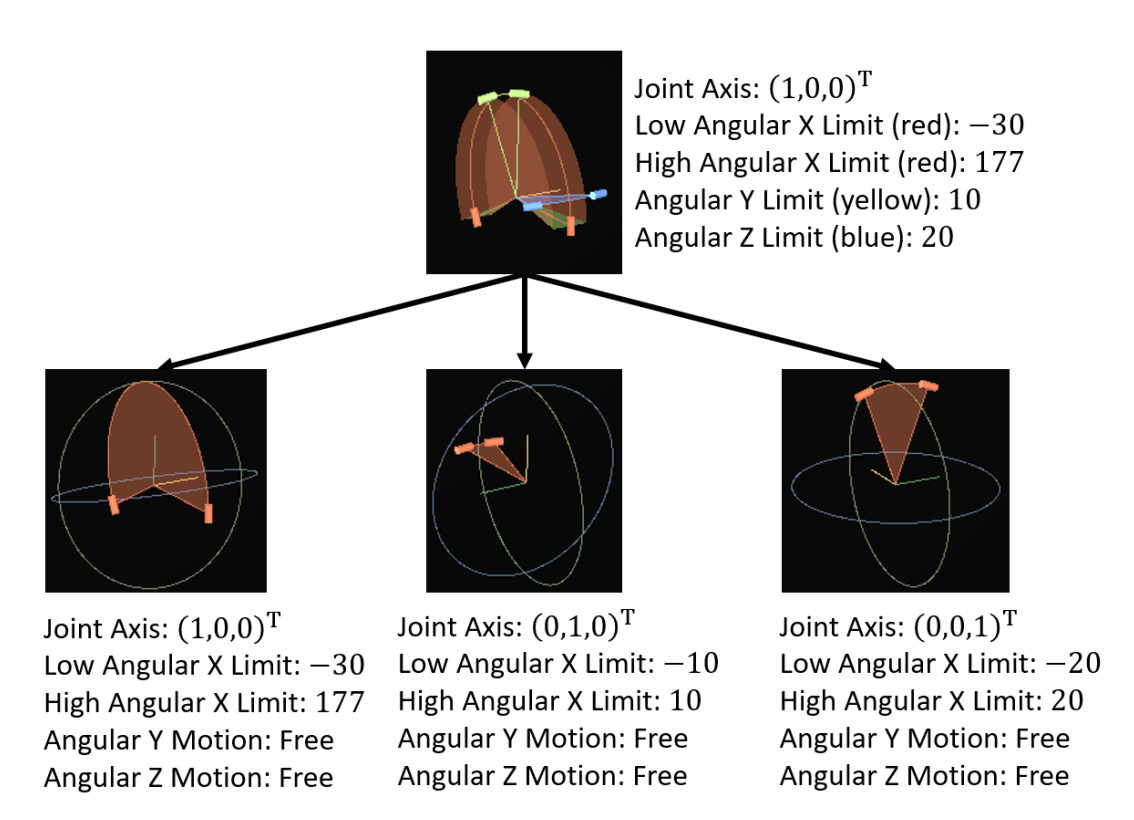

# **Implementation – Tuning**

- Adapt **existing** relay tuning system [10]
- Multiple **mapping functions** added
- Developer can **choose** between either system

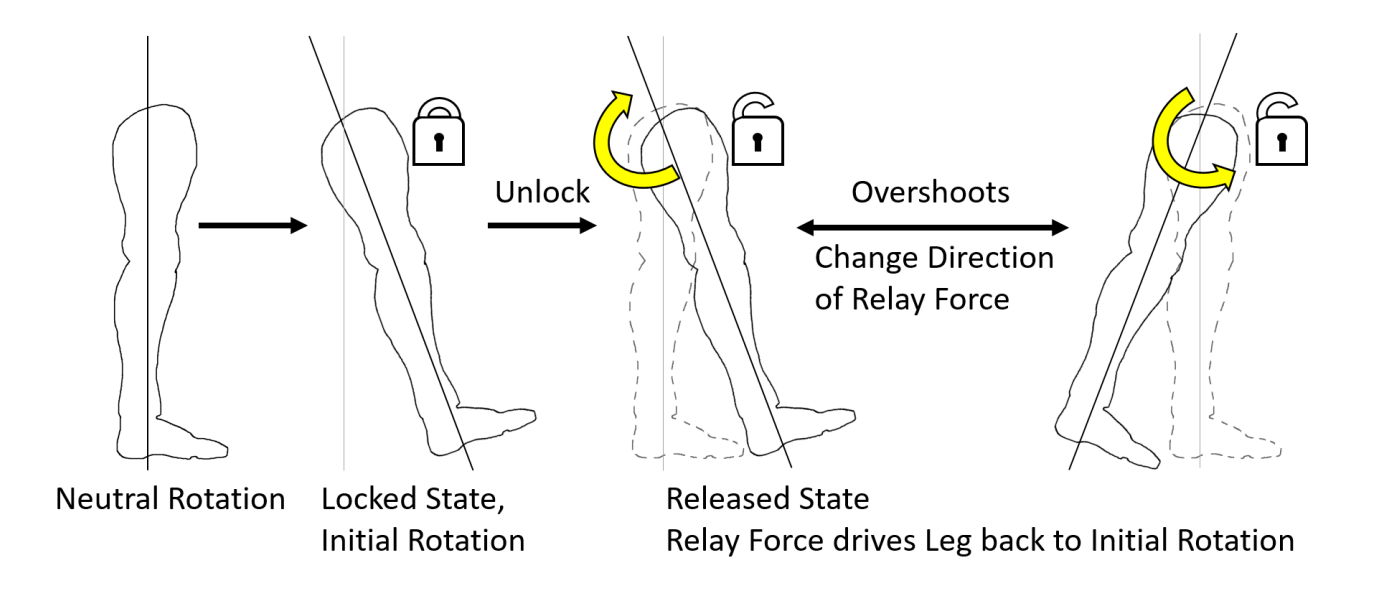

# **Implementation – Editor**

- **EditAvatarTemplate.cs:**
	- Choose base template
	- Store changes in **JointSettings.cs**
	- **Filter** through custom groups of **body parts**
	- Set total **body weight**
	- Apply/convert changes to **both** templates
	- **Save & Load** settings

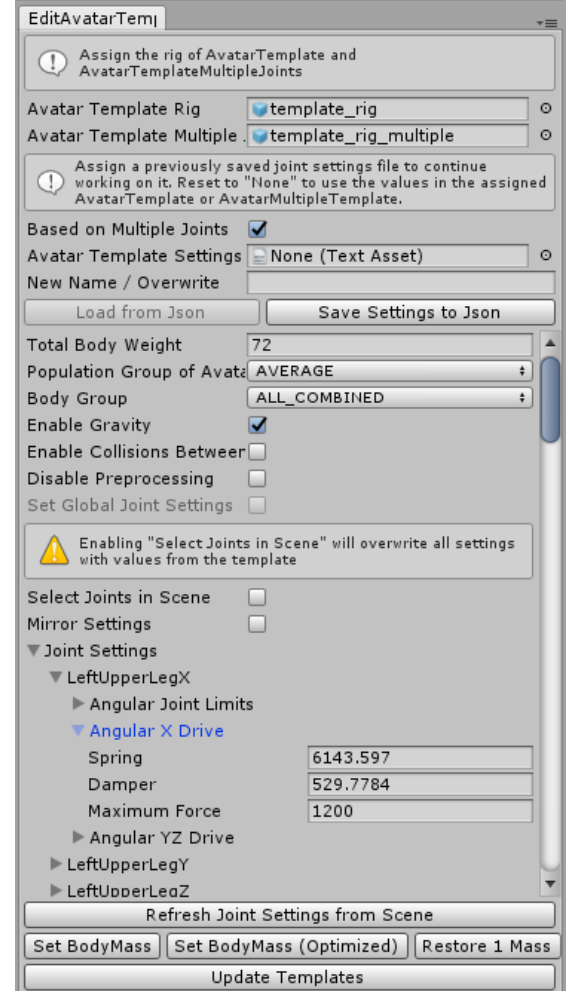

#### **Evaluation**

- User Study Concept:
	- **Artificial latency** (0ms, 125ms, 350ms)
	- Task for hands and feet control → **sense of agency**
	- Evaluation through **standard embodiment questionnaire [11] + time measurements**

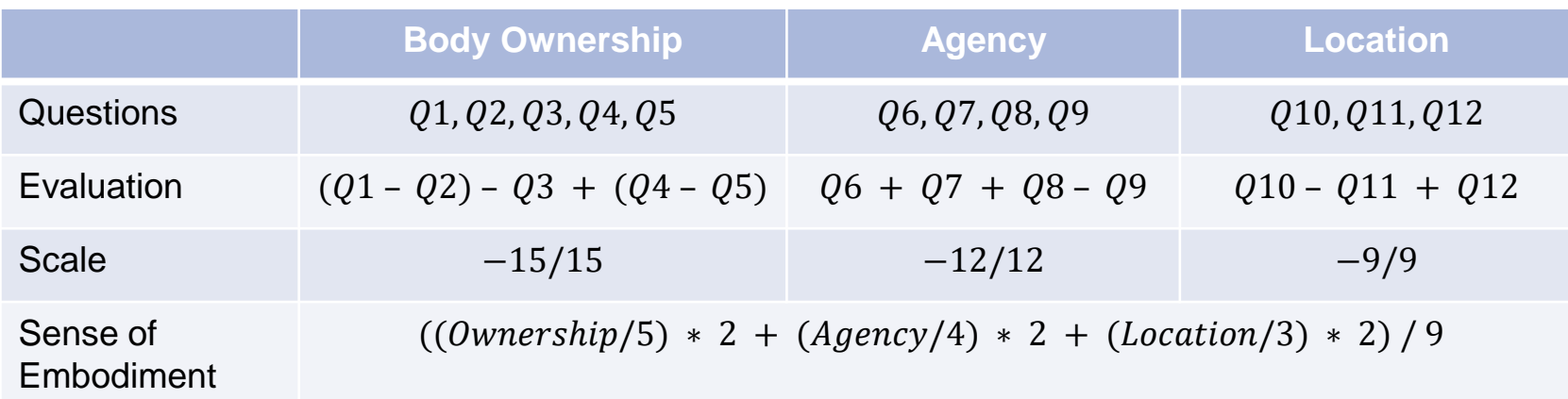

## **Evaluation**

• User Study - Concept: Test Environment + Procedure

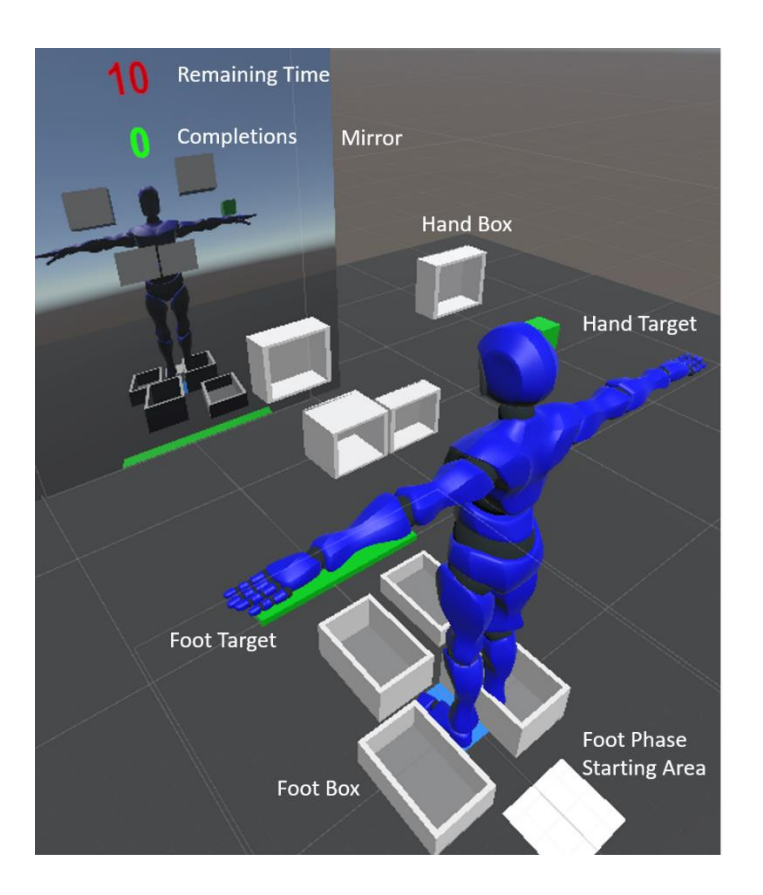

## **Evaluation**

- **Expert Study Feedback** 
	- Finger control
	- Fingers disconnect
	- Feet control limited (tracker above ankle)

#### – Embodiment Questionnaire (0ms latency):

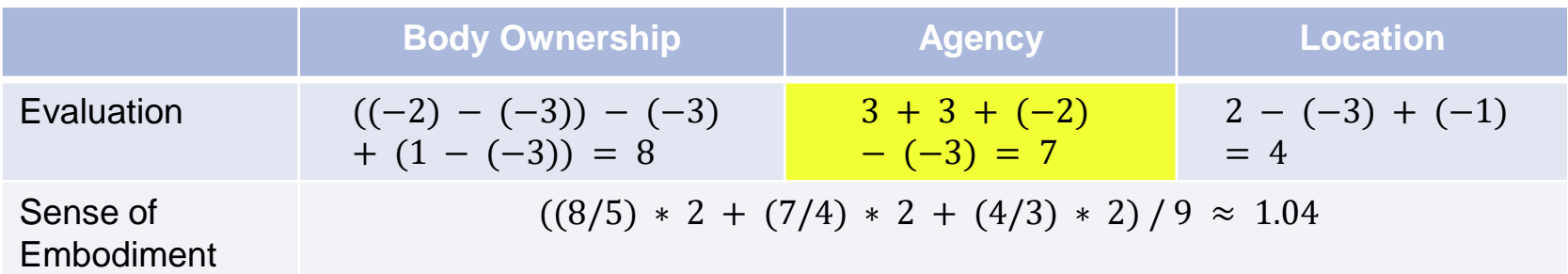

#### → **Sense of agency** rated as **good** (7), but not perfect (12)

# **Suggested Future Work**

- Conduct user study
- Finer control over fingers desirable
- Joints can disconnect when light/small objects collide with heavy/immovable objects

# **Conclusion**

- Fully functional **control structure**
- **Tuning** through tuning system
- Custom **editor** for joints
- **Save & Load** tuning and joints' settings
- Complete **user study** concept + test environment

#### **List of References**

- 1. K. Kilteni, R. Groten and M. Slater. 'The Sense of Embodiment in Virtual Reality'. In: Presence: Teleoperators and Virtual Environments 21.4 (2012), pp. 373–387. issn: 1054-7460. doi: 10.1162/PRES\_a\_00124
- 2. S.Weber and G. Klinker. 'VR Re-Embodiment in the Neurorobotics Platform'. In: Mensch und Computer 2019 - Workshopband (Hamburg, Germany). Bonn: Gesellschaft für Informatik e.V., 2019. doi: 10.18420/muc2019-ws-585
- 3. OSRF. Gazebo. url: http://gazebosim.org/ (visited on 23/04/2020).
- 4. HBP. Neurorobotics Platform. url: https://neurorobotics.net/ (visited on 23/04/2020).
- 5. M. Oshita and A. Makinouchi. 'A Dynamic Motion Control Technique for Human–like Articulated Figures'. In: Computer Graphics Forum 20.3 (2001), pp. 192–203. issn: 1467-8659. doi: 10.1111/1467-8659.00512. url: https://onlinelibrary.wiley.com/doi/pdf/10.1111/1467-8659.00512.

#### **List of References**

- 6. V. B. Zordan and J. K. Hodgins. 'Motion Capture-Driven Simulations That Hit and React'. In: Proceedings of the 2002 ACM SIGGRAPH/Eurographics Symposium on Computer Animation (San Antonio, Texas, USA). SCA '02. New York, NY, USA: Association for Computing Machinery, 2002, pp. 89–96. isbn: 1581135734. doi: 10.1145/545261.545276. url: https://doi.org/10.1145/545261.545276.
- 7. RootMotion. Final IK | Animation | Unity Asset Store. 2019. url: https://assetstore.unity.com/packages/tools/animation/final-ik-14290 (visited on 23/04/2020).
- 8. RootMotion. PuppetMaster | Physics | Unity Asset Store. 2019. url: https://assetstore.unity.com/packages/tools/physics/puppetmaster-48977 (visited on 23/04/2020).

# **List of References**

- 9. NVIDIA. Joints NVIDIA PhysX SDK 3.4.0 Documentation. 2017. url: https://docs.nvidia.com/gameworks/content/gameworkslibrary/physx/guide/ Manual/Joints.html#d6-joint (visited on 23/04/2020).
- 10.M. Webel. PID-Tuning Framework for Remotely Operated Humanoid Robots. 2019. url: https://wiki.tum.de/display/infar/MA%3A+PID-Tuning+Framework+for+Remotely+Operated+Humanoid+Robots (visited on 23/04/2020).
- 11.M. Gonzalez-Franco and T. C. Peck. 'Avatar Embodiment. Towards a Standardized Questionnaire'. In: Frontiers in Robotics and AI 5 (2018), p. 74. issn: 2296-9144. doi: 10.3389/frobt.2018.00074. url: https://www.frontiersin.org/articles/10.3389/frobt.2018.00074/pdf.

#### **Movement Demo**

< Unity 2018.2.21f1 Personal (64bit) - NRPClient\_Physics.unity - BA-Project - PC, Mac & Linux Standalone <DX11>

L,

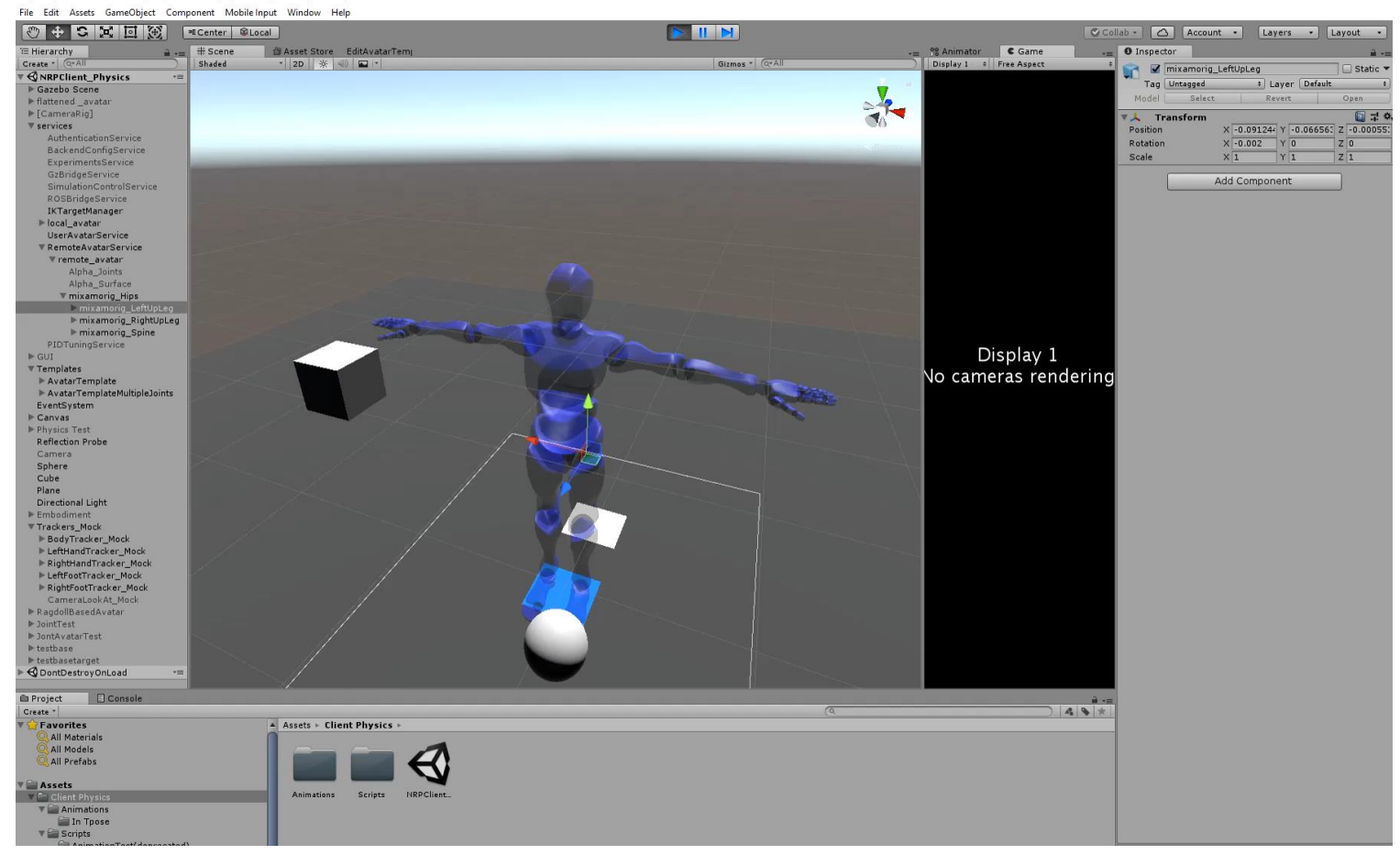

#### **Editor Demo**

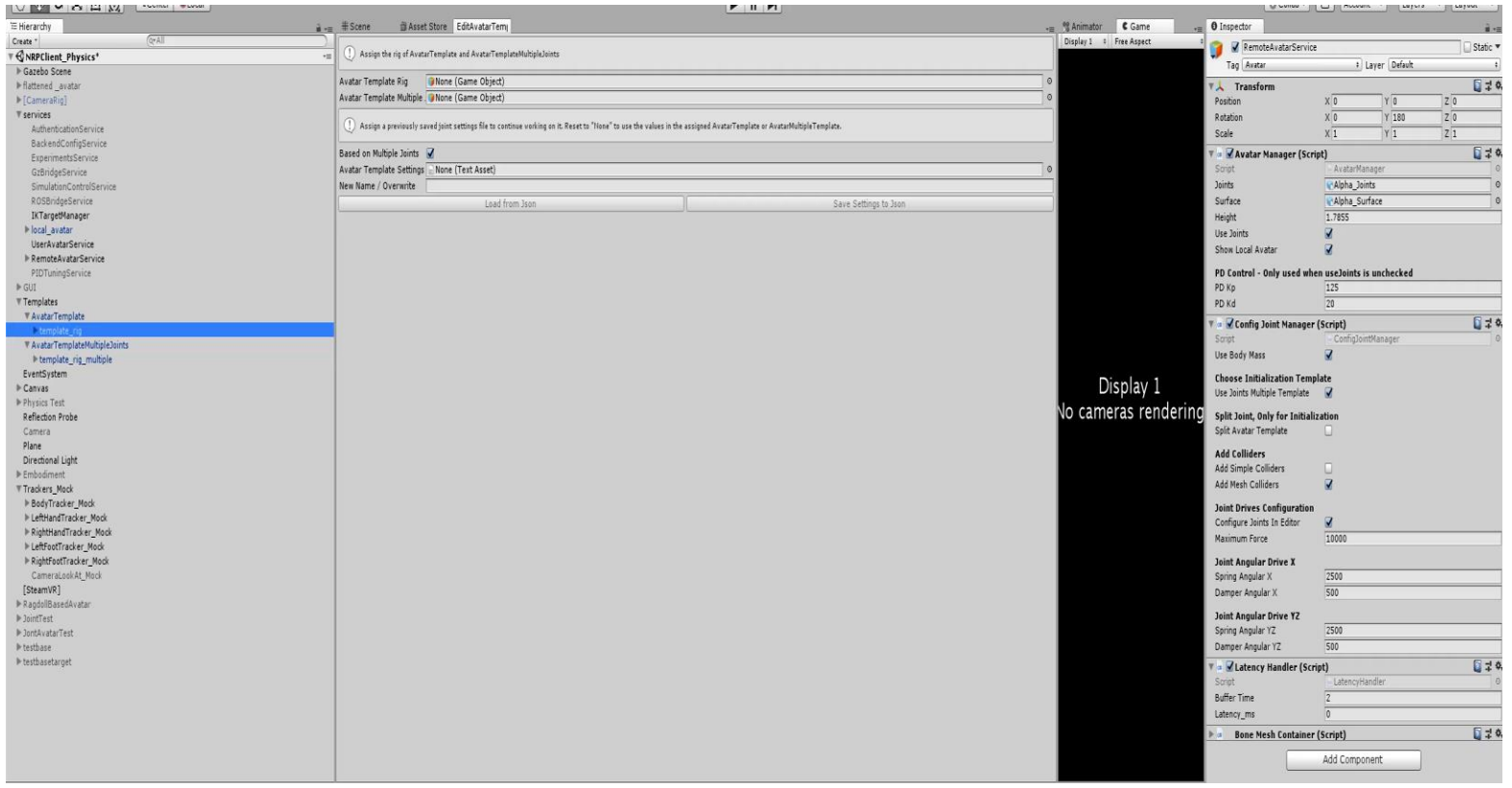

- **How to control the movement of the remote avatar in Unity?**
	- $\rightarrow$  Use ConfigurableJoints [8] to connect body parts
		- − Joint Space
			- Primary axis (*X*<sub>J</sub>)
			- Secondary axis (Y<sub>J</sub>)
		- − DoFs
		- − Angular Limits
		- − Target Rotation
		- − Angular Drives

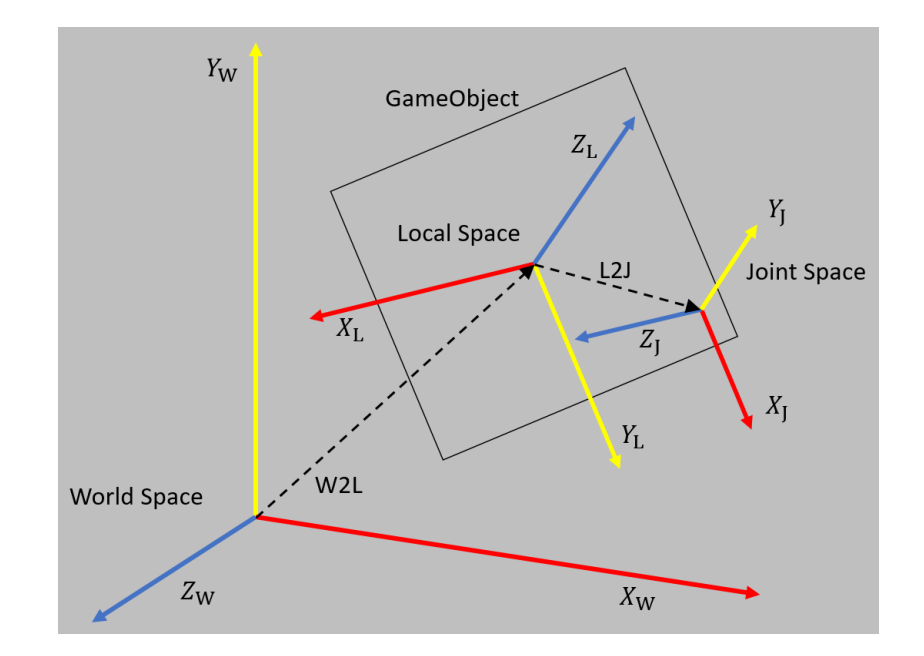

- **How to control the movement of the remote avatar in Unity?**
	- $\rightarrow$  Use ConfigurableJoints [8] to connect body parts
		- − Joint Space
		- − DoFs: Angular X/Y/Z
			- − Free: Unrestricted
			- − Limited: Restricted by limits
			- − Locked: Rotation impossible
		- − Angular Limits
		- − Target Rotation
		- − Angular Drives

- **How to set up the control structure automatically while still being able to make adjustments to it?**
	- $\rightarrow$  HumanBodyBones:
		- Internal value for key body parts of the human body
		- Use to navigate through avatars
	- $\rightarrow$  Objects' names not important

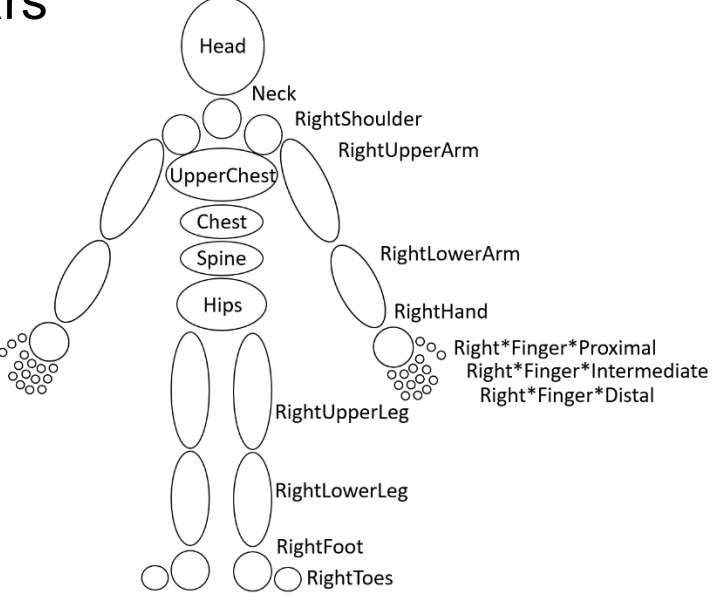

# **Implementation – Collider Types**

- **JointSetup.cs:** setup and utility
	- Copy **simple Colliders** from template or assign **MeshColliders** from storage:
		- Not both active at once
		- Can be **toggled** at runtime
		- Meshes **custom** made for specific model

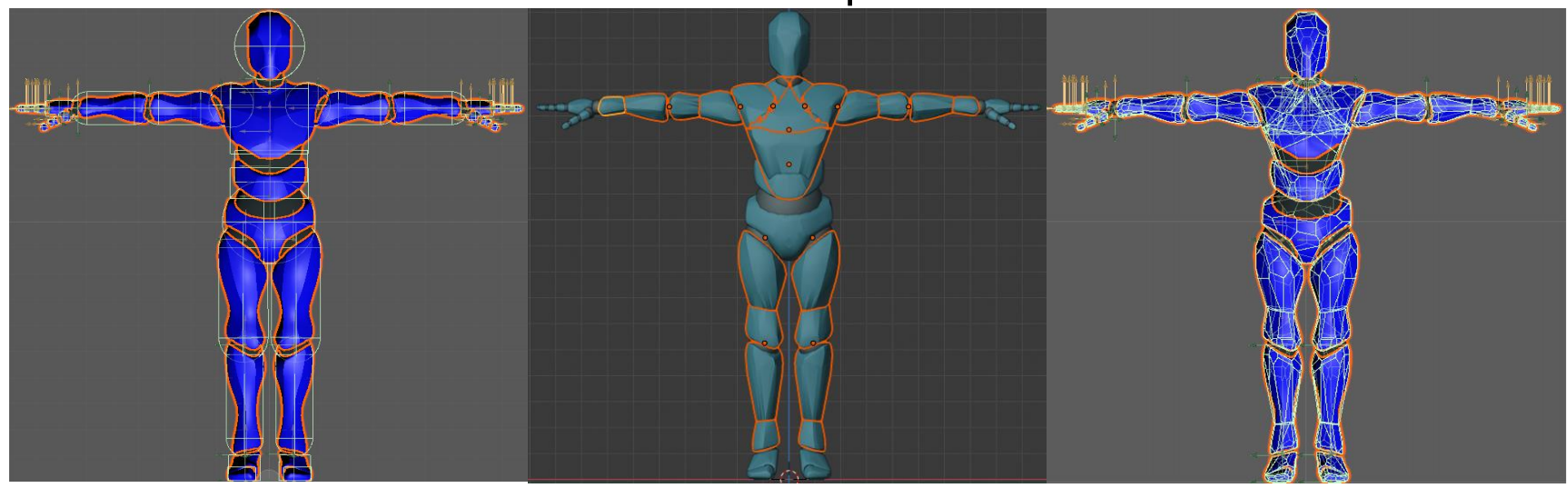

# **Fingers Disconnect**

- Physics engine has problems dealing with
	- Large weight differences
	- Small volume of colliders

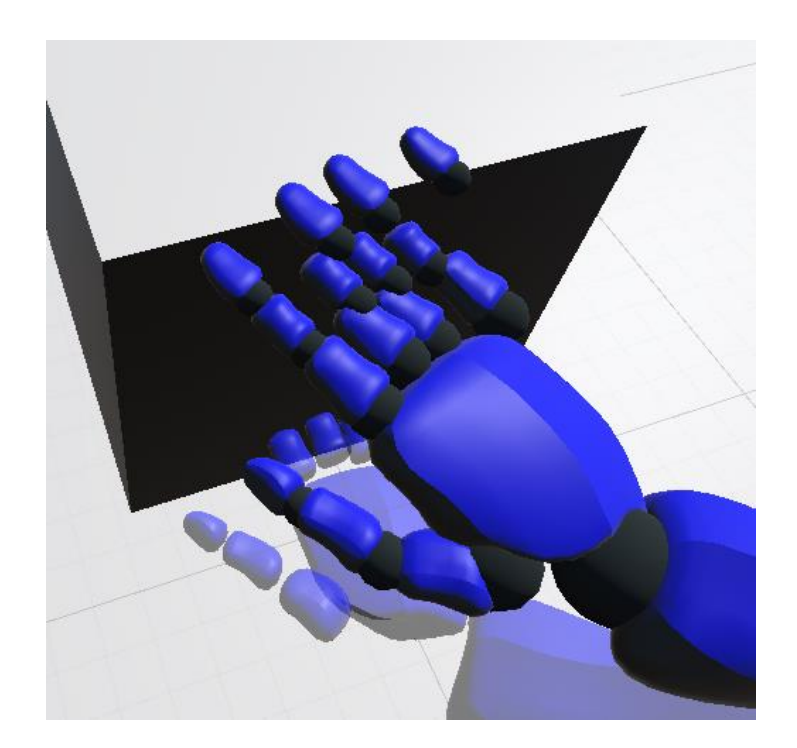